# 专利预审系统

# 备案单位端快速使用说明  $\qquad$ 专利预审系统 $\qquad$ 转∮√"的ÿÿÿ<sub>ÿ∛</sub>"<br><br>

中国(长春)知识产权保护中心 2022.4

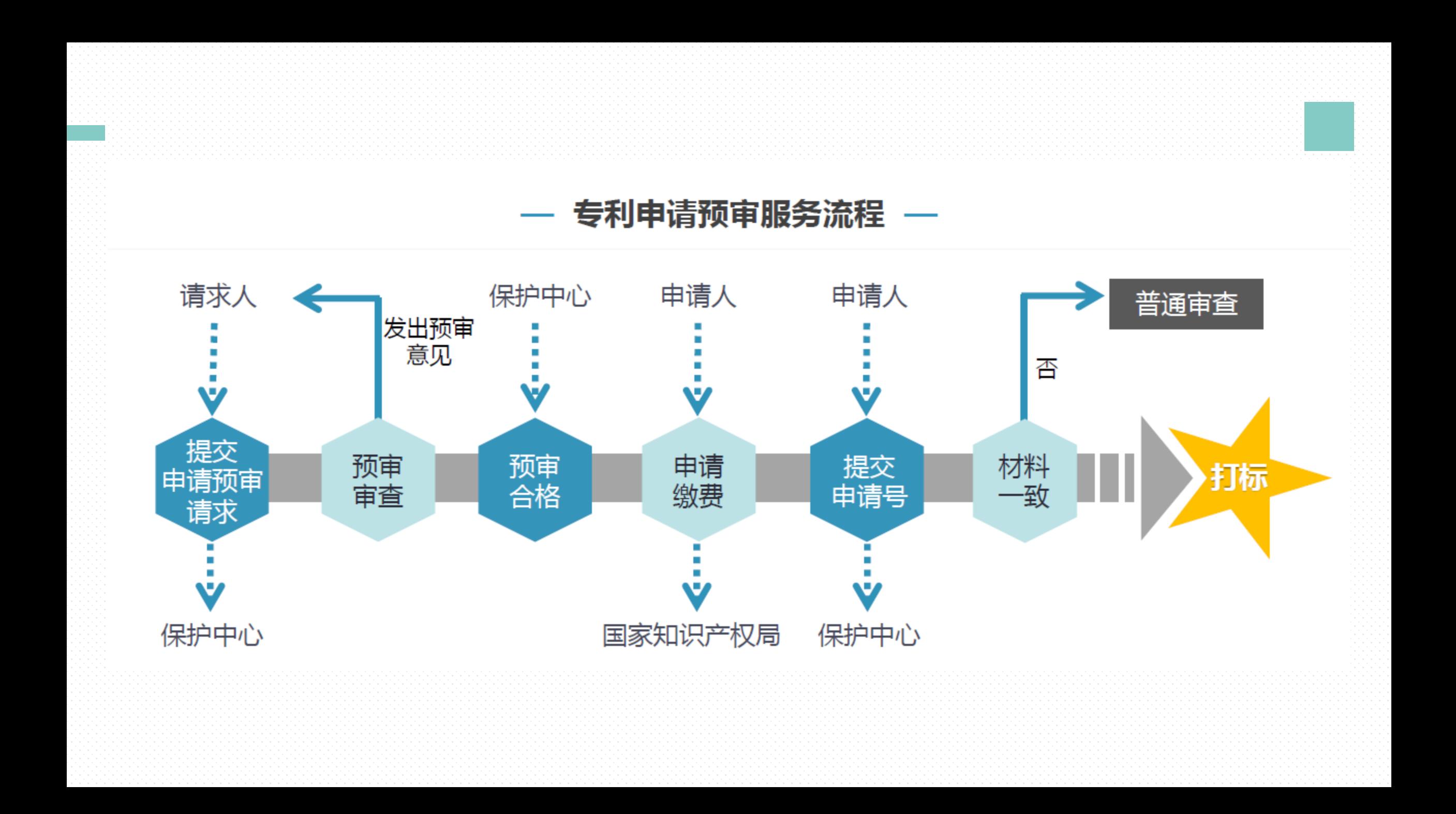

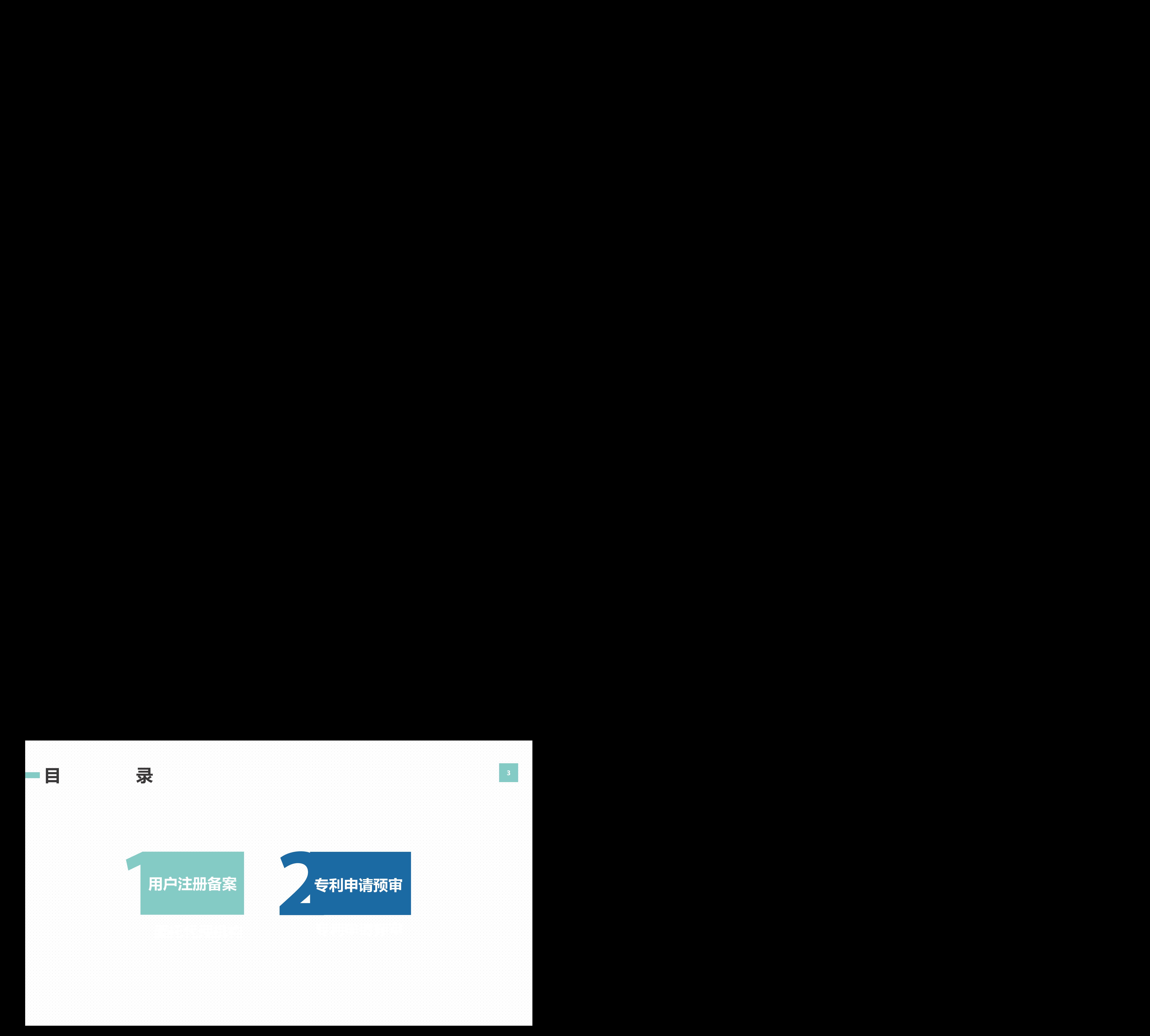

# PART01

# 用户注册备案

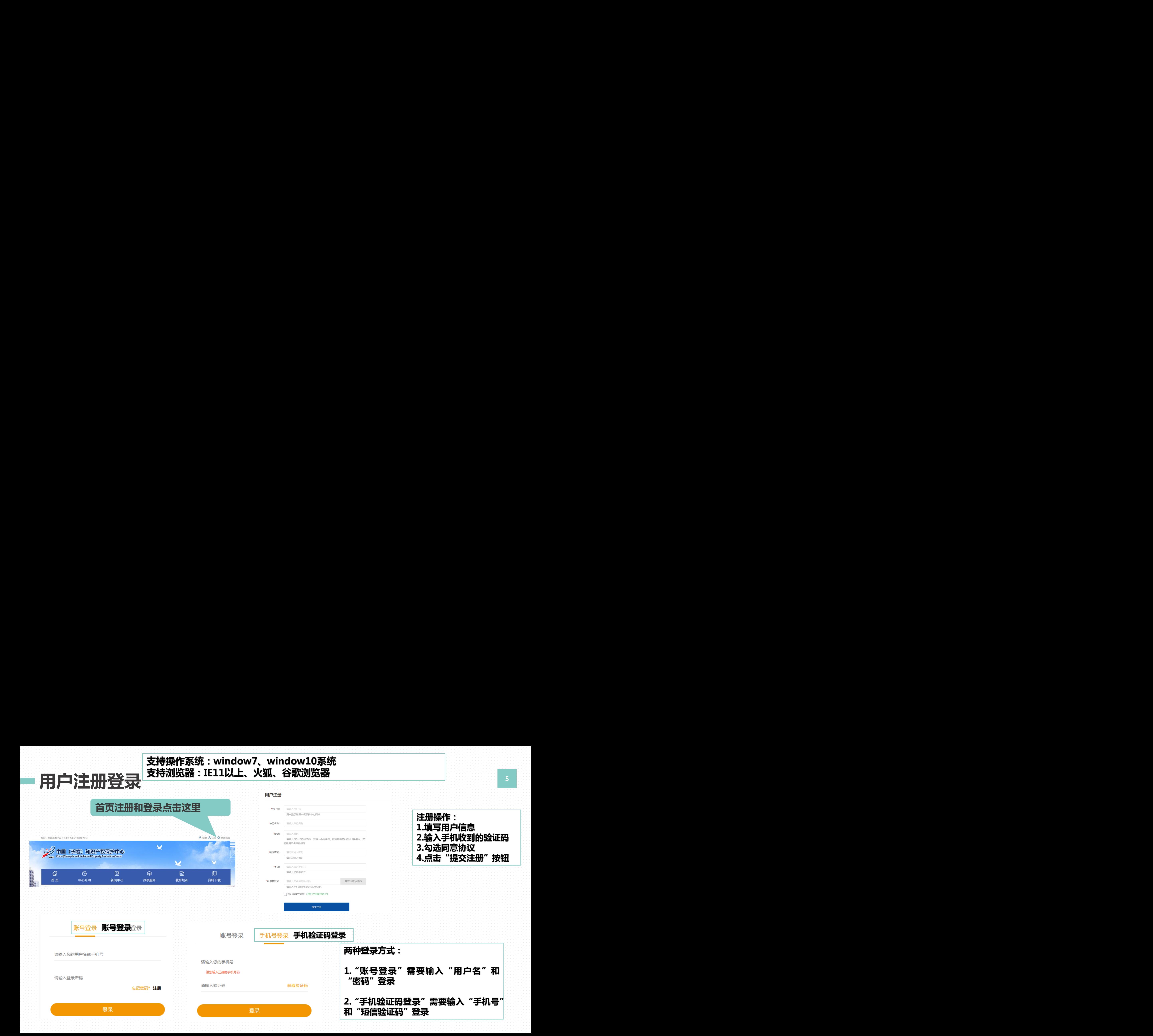

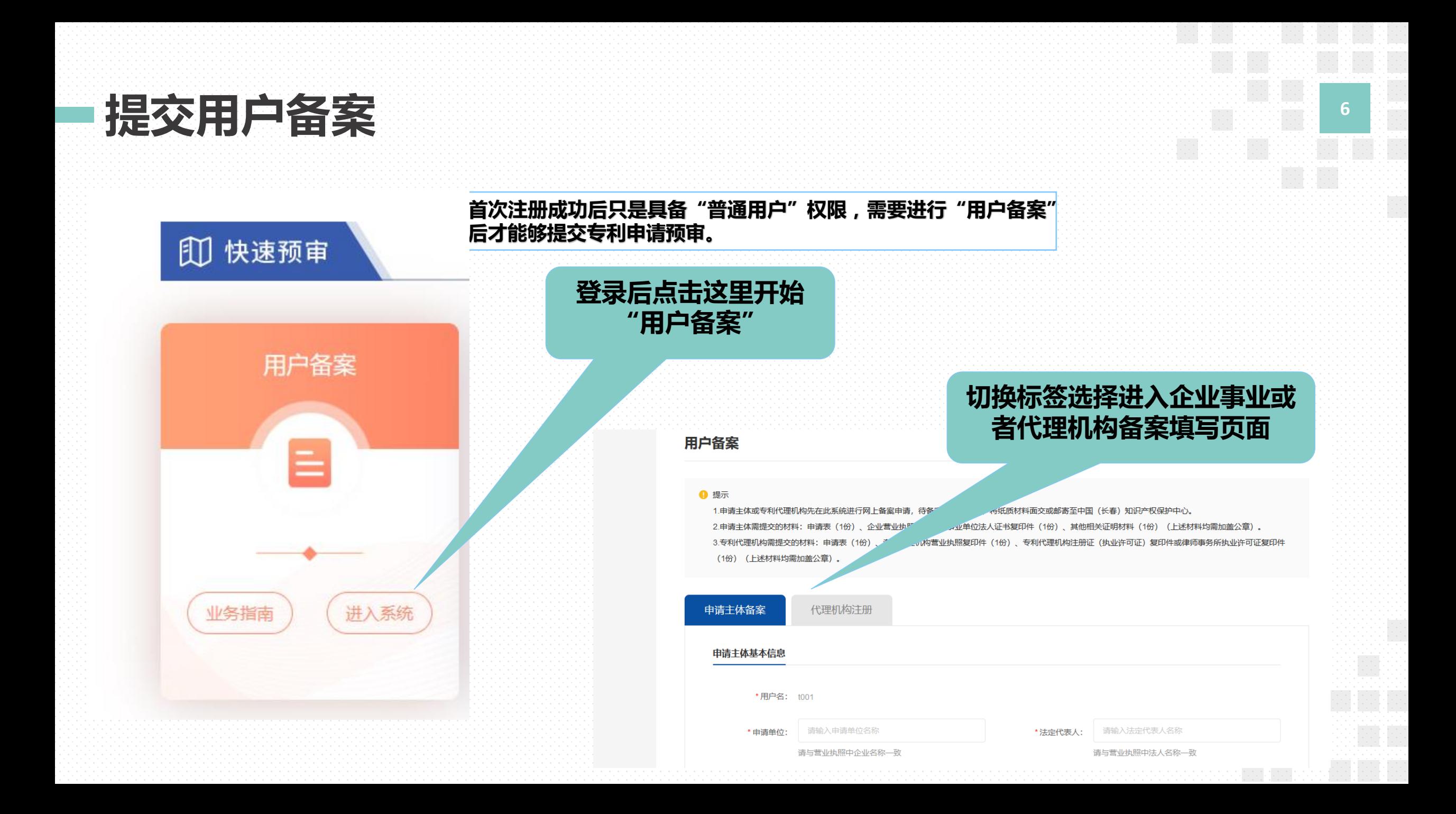

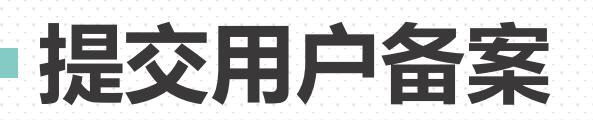

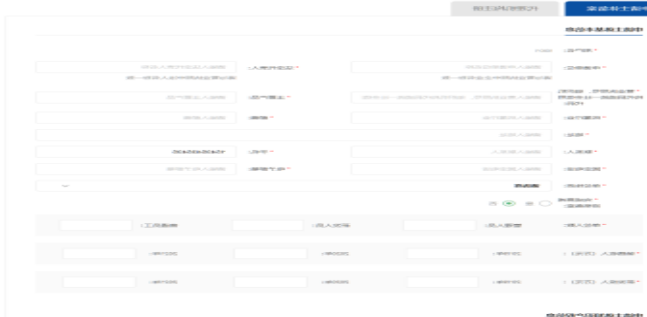

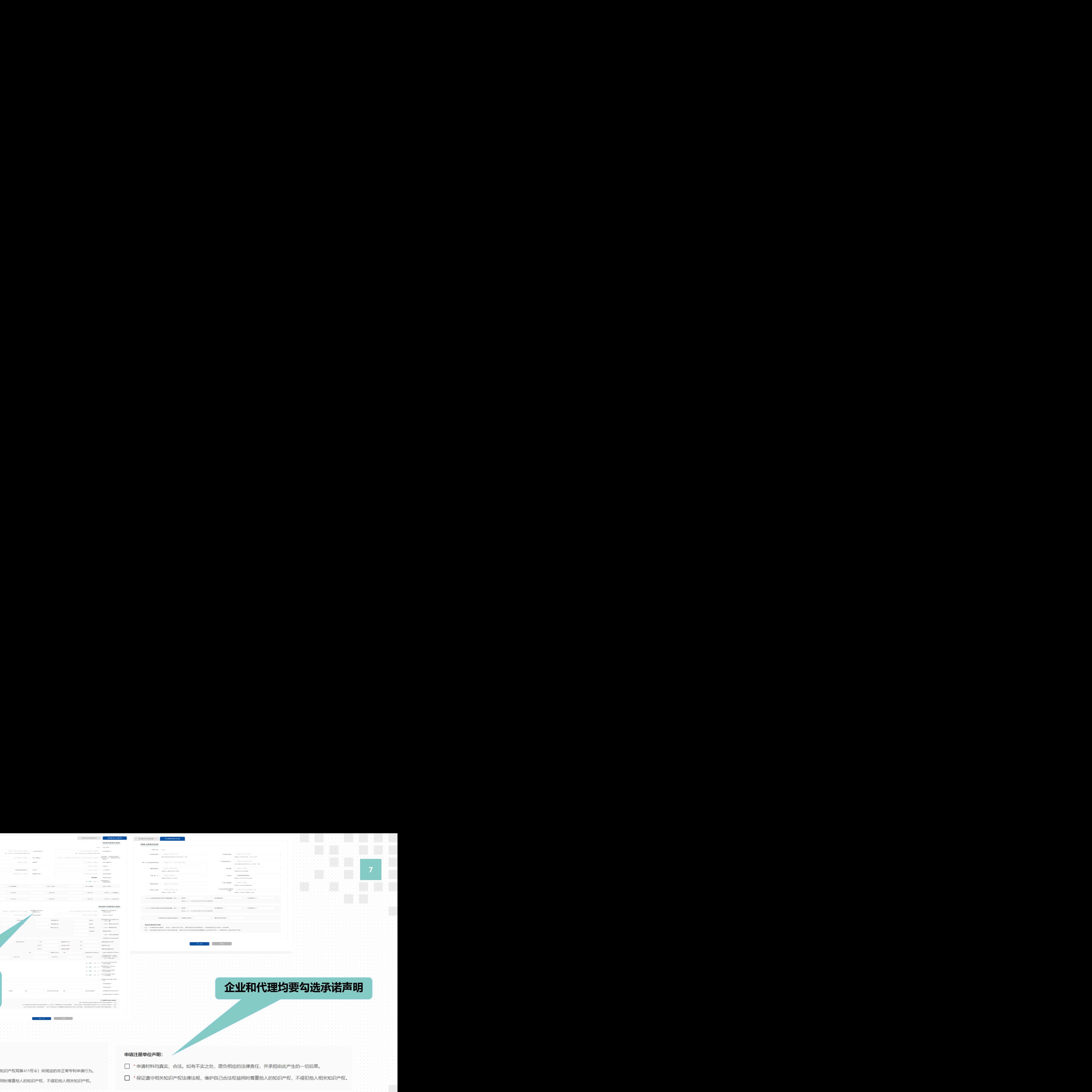

### 工和飞车力为任日日协<br>签页填写备案信息 企业和代理均要勾选承诺声明

### 申请主体声明如下:

□ \*申请专利均为本申请主体自主研发产品。

企业和代理分别在各自标

- 
- 

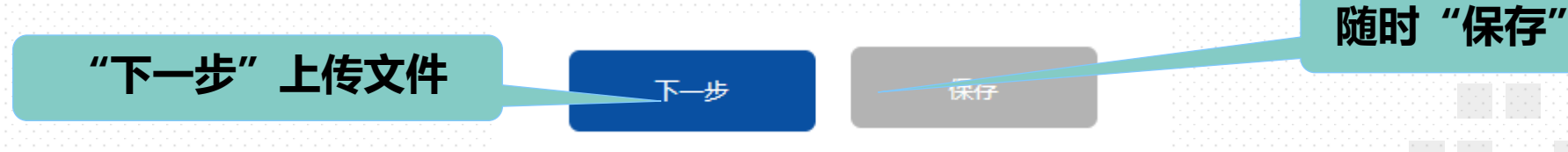

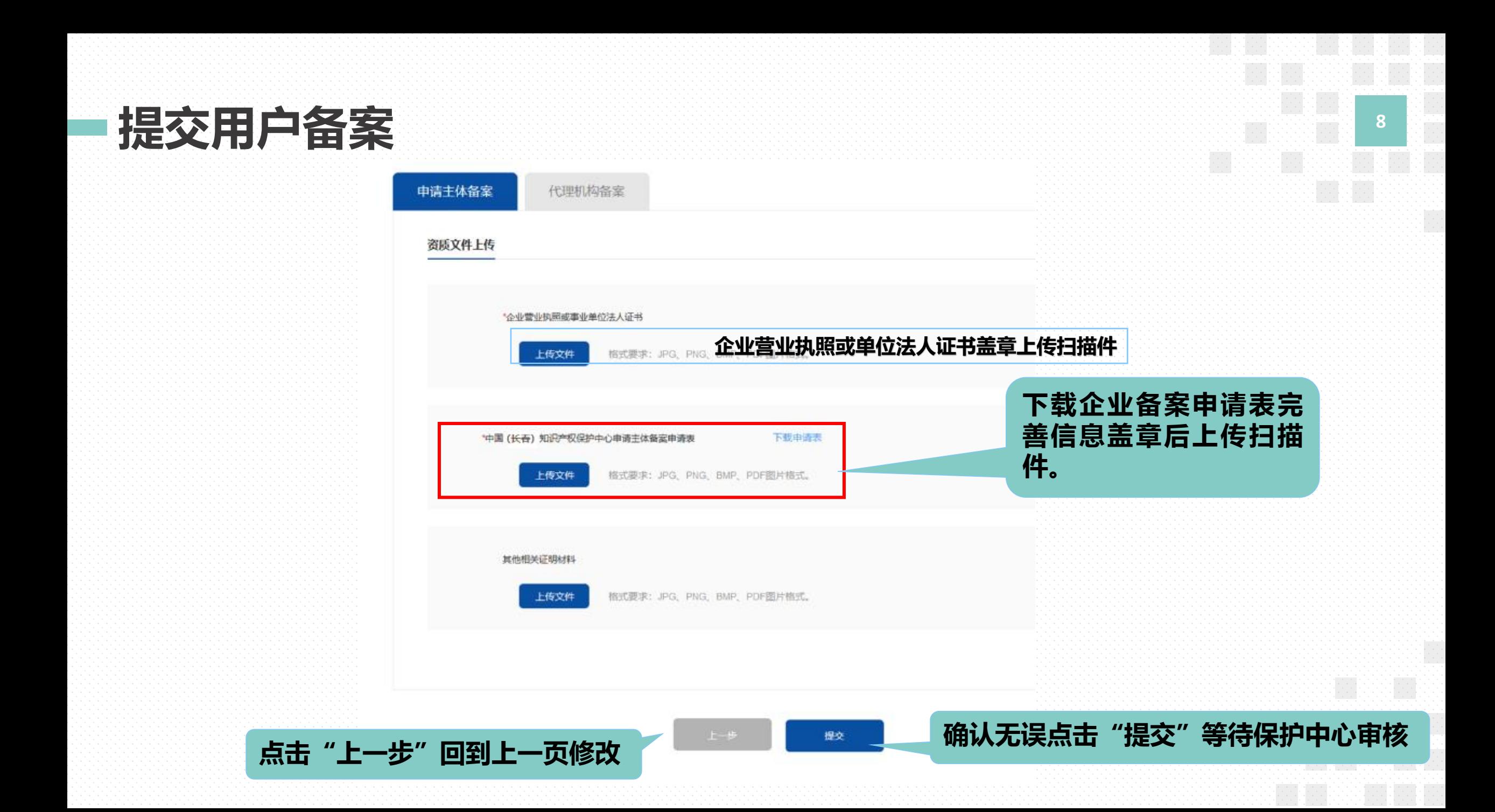

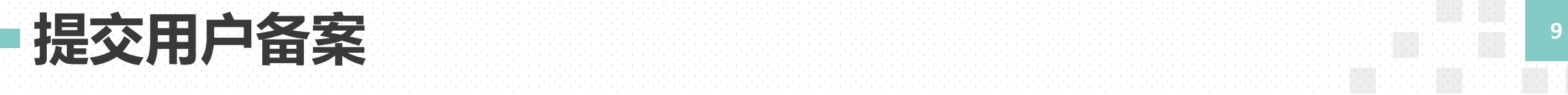

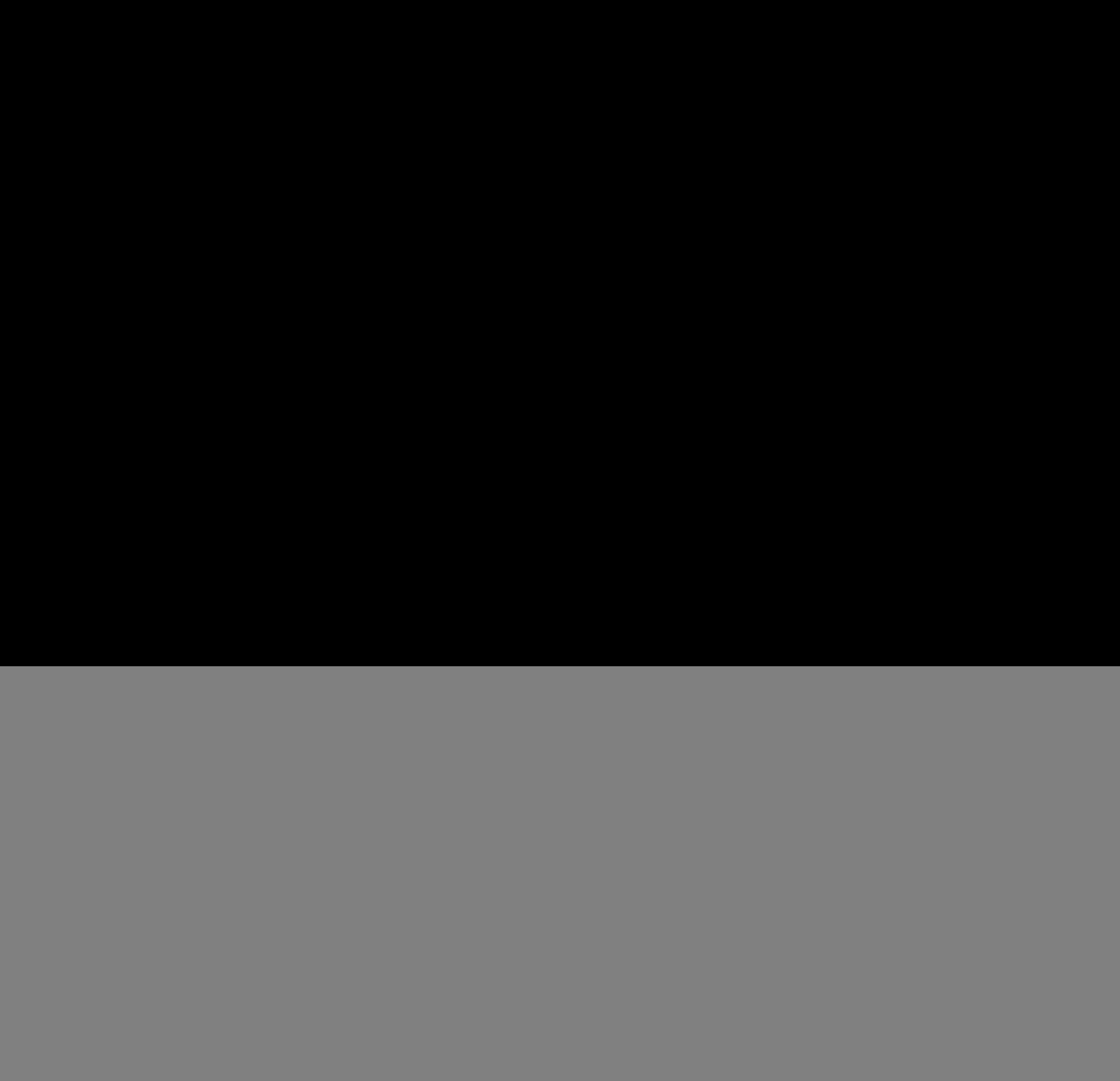

## 委托代理机构 **<sup>10</sup>**

### 基础资料 8 浙江理工大学 ⊙ 注销 ⊙ 联系我们 (长春) 知识产权保护中心  $\vee$ 用户信息 国(长春) 知识产权保护中心 浙江理工大学 (Changchun) Intellectual Property Protection Center 单位名称: 用户名 t001 修改密码 密码: 手机: 15497864654 修改手机号 联系人地址: 琉璃河葵店丰台长阳申请 联系信息 备案企业登彔后,点击单位名称进入基础资料。 企业联系人: 李峰 固定电话: 3435-54654654 电子邮箱: dsdfdsf@fdsfsdfd.fdsf 邮编: 454546 代理机构信息 新增 代理机构委托模块代理机构: 请输入检索关键字  $\checkmark$ 机构代 机构状 代理机构名称 创建时间 操作 码 态 杭州智羚知识产权代理有限公 2022-01-19 65645 有效 委托 删除 司 15:59:40 代理机构联系人信息 联系人姓名: 请输入联系人姓名 清输入手机号 手机: 保存

![](_page_10_Picture_42.jpeg)

# PART02

# 专利申请预审

![](_page_12_Figure_0.jpeg)

![](_page_13_Picture_0.jpeg)

![](_page_14_Picture_18.jpeg)

![](_page_15_Picture_0.jpeg)

新展建学家作品的研究中心。<br>第12章 **17** 

![](_page_16_Figure_1.jpeg)

![](_page_17_Figure_0.jpeg)

![](_page_18_Picture_0.jpeg)

### 上传文件

### $\overline{01}$ CPC电子申请文件

![](_page_18_Picture_3.jpeg)

![](_page_18_Picture_36.jpeg)

# 上传相关的资质材料 ÿÿÿÿÿÿÿÿÿÿÿÿÿÿÿÿÿÿÿÿÿÿÿÿÿÿÿÿÿÿÿÿÿÿÿÿÿÿÿÿÿÿÿÿÿÿÿÿÿÿÿÿÿÿÿÿ ÿÿÿÿÿÿÿÿÿÿÿÿÿÿÿÿÿÿÿÿÿÿÿÿÿÿÿÿÿÿÿÿÿÿÿÿÿÿÿÿÿÿÿÿÿÿÿÿÿÿÿÿÿÿÿÿ ÿÿÿÿÿÿÿÿÿÿÿÿÿÿÿÿÿÿÿÿÿÿÿÿÿÿÿÿÿÿÿÿÿÿÿÿÿÿÿÿÿÿÿÿÿÿÿÿÿÿÿÿÿÿÿÿ

![](_page_19_Picture_0.jpeg)

![](_page_19_Figure_1.jpeg)

![](_page_20_Picture_0.jpeg)

![](_page_21_Picture_19.jpeg)

![](_page_22_Picture_0.jpeg)

![](_page_23_Picture_0.jpeg)

### 审查信息 **<sup>24</sup>** 页面中查看案件审查过程中的信息。 申请人提交保护中心审核的所有案件都可以在"审查信息"

![](_page_23_Figure_2.jpeg)

![](_page_23_Figure_3.jpeg)

![](_page_24_Picture_0.jpeg)

![](_page_24_Picture_39.jpeg)

![](_page_24_Picture_40.jpeg)

![](_page_25_Picture_0.jpeg)

![](_page_26_Picture_0.jpeg)

预审案件 委托案件 复核案件 通知书

![](_page_26_Figure_2.jpeg)

![](_page_27_Picture_0.jpeg)

![](_page_27_Picture_27.jpeg)

![](_page_28_Picture_0.jpeg)

![](_page_29_Picture_0.jpeg)

![](_page_29_Picture_1.jpeg)

![](_page_30_Picture_0.jpeg)

![](_page_31_Picture_0.jpeg)

![](_page_32_Picture_38.jpeg)

![](_page_33_Picture_0.jpeg)

通知书 **<sup>35</sup>** 上方栏目点击"通知书"进入"通知书"页面

### 预审案件 委托案件 复核案件

![](_page_34_Picture_32.jpeg)

![](_page_34_Picture_4.jpeg)

![](_page_35_Picture_0.jpeg)

![](_page_36_Picture_0.jpeg)

![](_page_37_Figure_0.jpeg)